## PORTFOLIO ASSIGNMENT

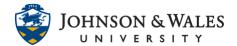

The ulearn portfolio tool allows students the ability to collect work samples, add reflections, and embed media to document growth for the duration of a course or program. The student portfolio is available to the student throughout their enrollment at Johnson & Wales.

## Instructions

1. Click the assignment link located in your ulearn course.

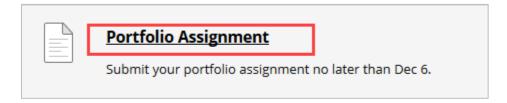

2. Click the Select Portfolio button.

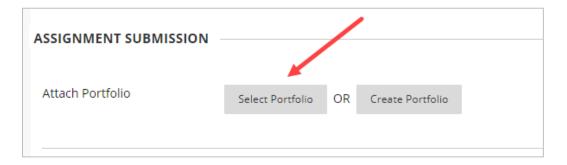

3. Select your Portfolio and click the **Submit** button.

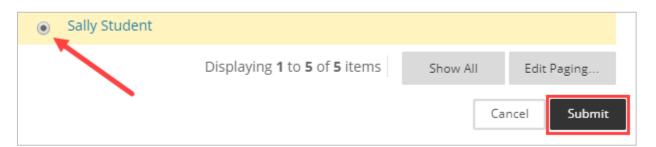

Click **submit** once more to finish and upload the portfolio assignment to your instructor.

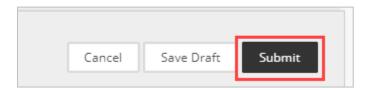

## PORTFOLIO ASSIGNMENT

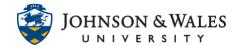

## Note:

Your instructor will receive a current snapshot of your portfolio once you click the submit button. If you make changes after you have submitted the portfolio assignment, those changes will not be reflected in this portfolio assignment submission. Changes will be reflected in your next submission.